## AUTOCAD 2008 BÁSICO **DESCRIPCIÓN**

*30 HORAS*

Autocad es el programa de Diseño Asistido por Ordenador más extendido, considerado hoy en día como un estándar del dibujo técnico por ordenador, y una herramienta imprescindible para diseñadores, ingenieros, arquitectos, delineantes y otros profesionales que precisan del trabajo con planos y modelos.

Este Curso nos proporcionará los conocimientos necesarios para diseñar en Autocad cualquier proyecto que requiera de la utilización de elementos gráficos de manera profesional.

## **OBJETIVOS**

Manejar las coordenadas y sistemas de referencia. Empezar a dibujar con elementos simples y editarlos. Incorporar texto y edición del mismo. Dibujar utilizando objetos definidos como ayuda. Adaptar de los sistemas de coordenadas al dibujo. Diseñar nuevos objetos a partir de otros existentes.

## **CONTENIDOS**

UNIDAD 1 - AUTOCAD Y SU INTERFAZ: ¿Qué es AutoCAD? - Interfaz de AutoCAD - El espacio de trabajo - El Centro de Controles - La Ventana de comandos - Activación de comandos - Captura dinámica de parámetros - Las barras de herramientas - Paletas - La barra de estado - El menú contextual - Personalización de la interfaz.

UNIDAD 2 - UNIDADES Y COORDENADAS: Unidades de medida, unidades de dibujo - Coordenadas cartesianas absolutas - Coordenadas polares absolutas - Coordenadas cartesianas relativas - Coordenadas polares relativas - Definición directa de distancias - El indicador de coordenadas - Orto, rejilla, malla de resolución y Forzar cursor.

UNIDAD 3 - PARÁMETROS BÁSICOS DE DIBUJO. INICIAR AUTOCAD: La variable de sistema Startup - Inicio con valores por defecto - Inicio con un asistente - Configuración de parámetros.

UNIDAD 4 - GEOMETRÍA DE LOS OBJETOS BÁSICOS: Líneas - Líneas auxiliares y rayos - Rectángulos - Círculos - Arcos - Elipses – Polígono.

UNIDAD 5 - GEOMETRÍA DE LOS OBJETOS COMPUESTOS: Polilíneas – Splines.

UNIDAD 6 - PROPIEDADES DE OBJETOS: Color - Tipos de líneas - Grosor de línea.

UNIDAD 7 – TEXTO: - Texto en una línea - Edición de los objetos de texto - Estilos de texto - Texto de líneas múltiples - Simula lo aprendido – Tablas.

UNIDAD 8 - REFERENCIA A OBJETOS: Botones de la barra de herramientas - Referencia a objetos automática - Configuración de AutoSnap.

UNIDAD 9 - RASTREO DE REFERENCIA A OBJETOS :Rastreo de referencia a objetos.

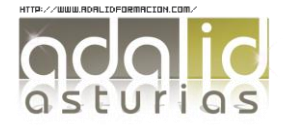

UNIDAD 10 - RASTREO POLAR: Rastreo Polar .

UNIDAD 11 – ZOOM: La barra de herramientas y el comando Zoom - Zoom en tiempo real y encuadre - Ventana de Zoom y Dinámico - Escala y Centro - Zoom ampliar y reducir - Extensión y Todo - Ampliar objeto.

UNIDAD 12 - ADMINISTRACIÓN DE VISTAS: Administración de vistas.

UNIDAD 13 - EL SISTEMA DE COORDENADAS PERSONALES: El icono SCP - El comando SCP - SCP origen - SCP universal - Guardar y recuperar SCP - SCP 3 puntos - SCP objeto - Girar el dibujo.

UNIDAD 14 - EDICIÓN SIMPLE DE OBJETOS: Métodos de selección de objetos - Selección simple - Selección por ventana - Otros métodos de selección con comando activo - Orden de visualización - Copiar - Desplazar - Borrar - Cortar y pegar - Escalar - Alargar - Recortar - Girar - Longitud - Alinear - Juntar - Deshacer y rehacer cambios.

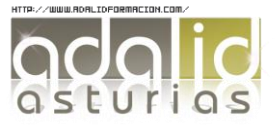